# **Despliegue de Aplicaciones: Taller de Docker (1)**

Evolución y Gestión de la Configuración

**Descarga Docker**

https://docs.docker.com/engine/installation/

**INTRODUCCIÓN A DOCKER**

#### **¿Qué es Docker?**

• Docker es un software para la gestión de contenedores

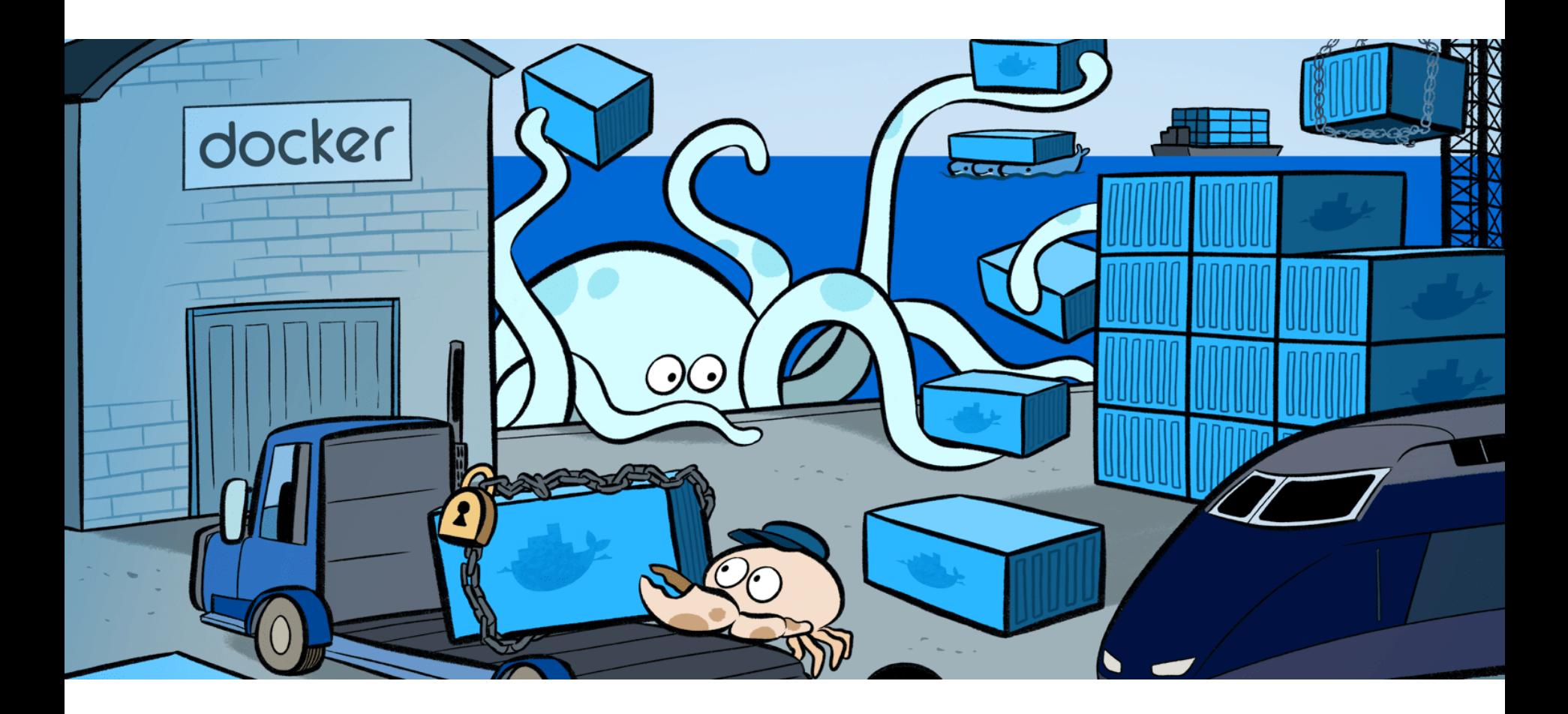

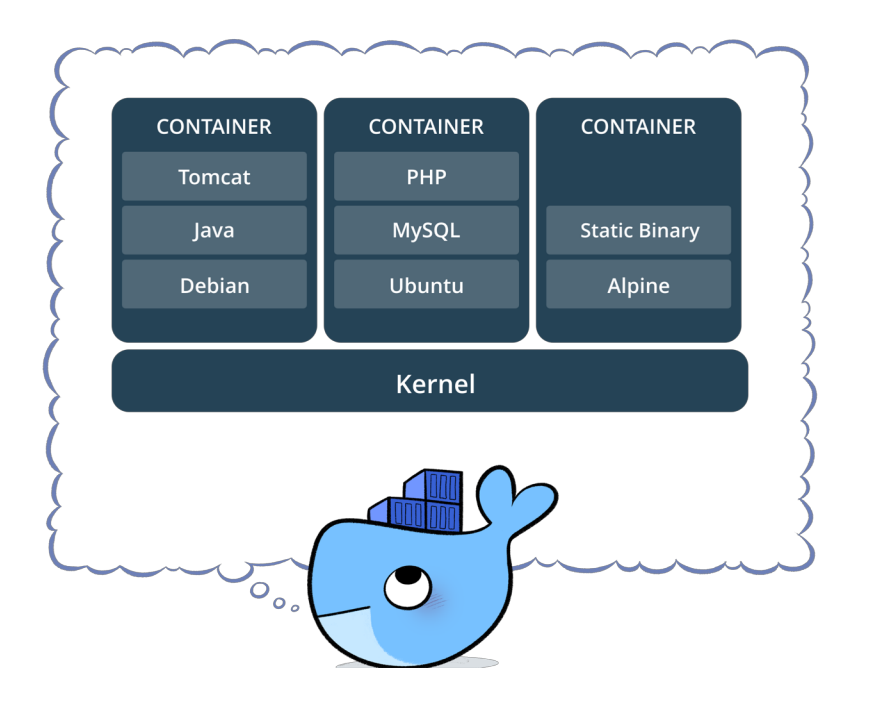

# **¿Qué es un contenedor?**

- Una forma de empaquetar software en un formato que incluye todo lo necesario para hacerlo funcionar y se ejecuta aislado del resto de la máquina
- Tiene dos conceptos muy relacionados:
	- La imagen, que es un paquete ejecutable que incluye todo lo necesario para ejecutar un software
	- El contenedor, que es la instancia en ejecución de una imagen, es decir, lo que la imagen

#### **¿Y esto no es lo mismo que una máquina virtual?**

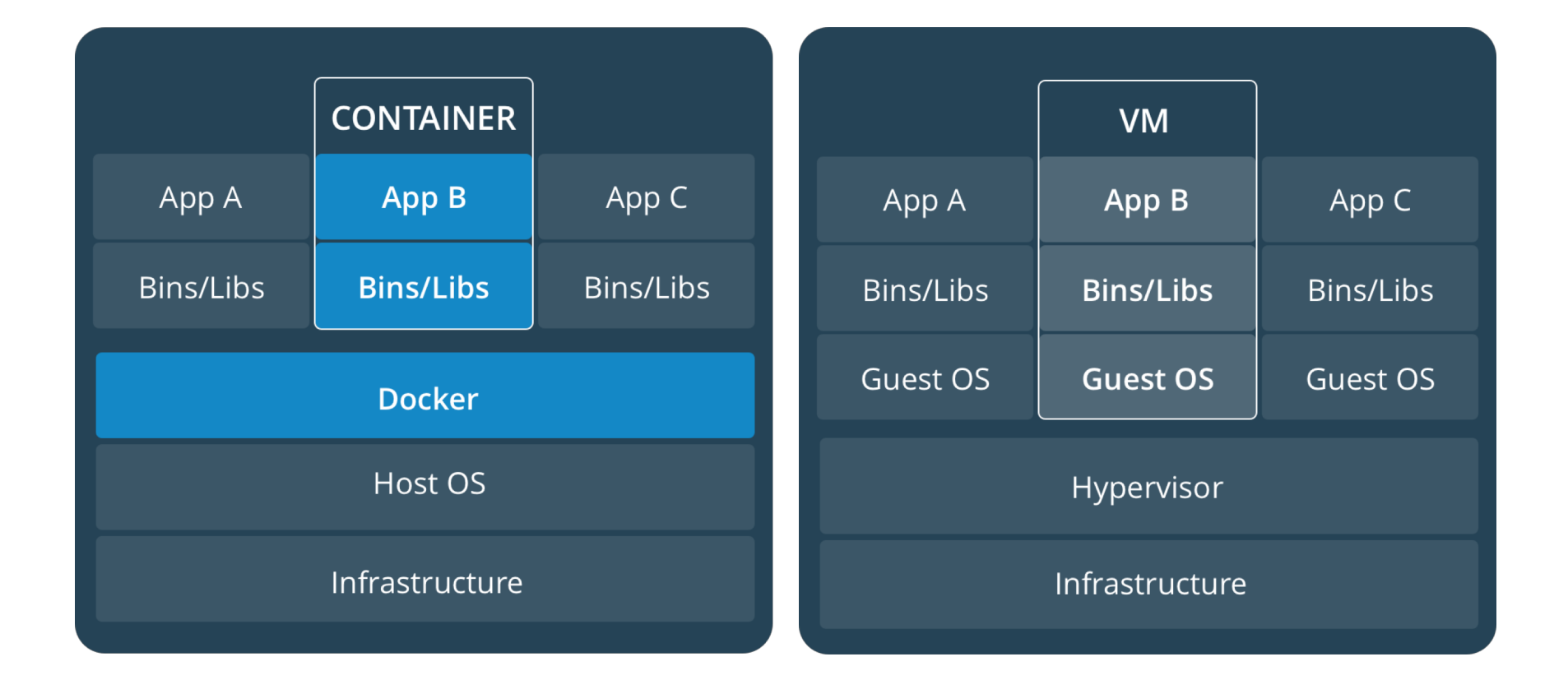

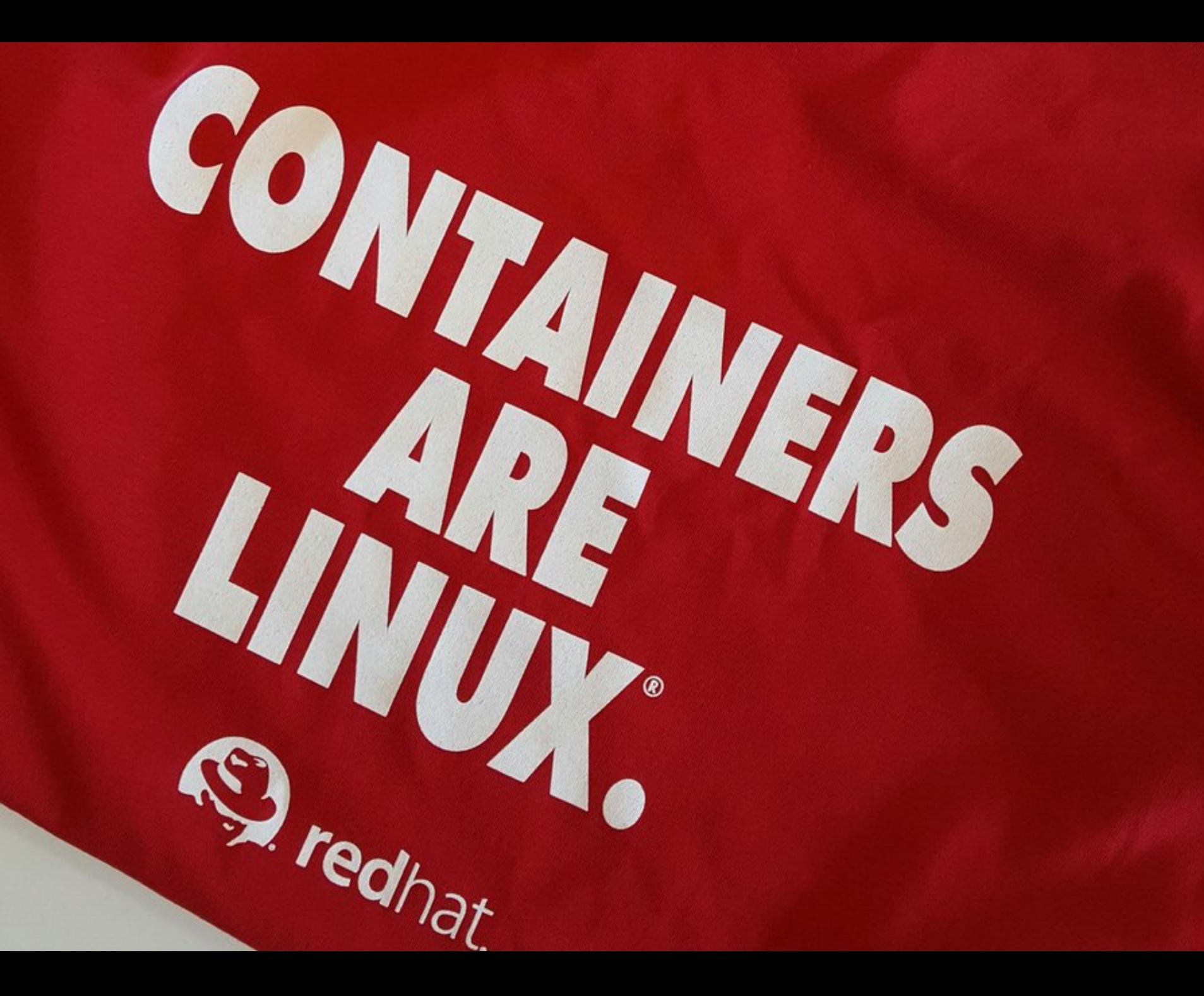

**PRIMEROS PASOS**

Instala Docker (si no funciona http://play-with-docker.com)

#### **Nuestro "hello world" con Docker**

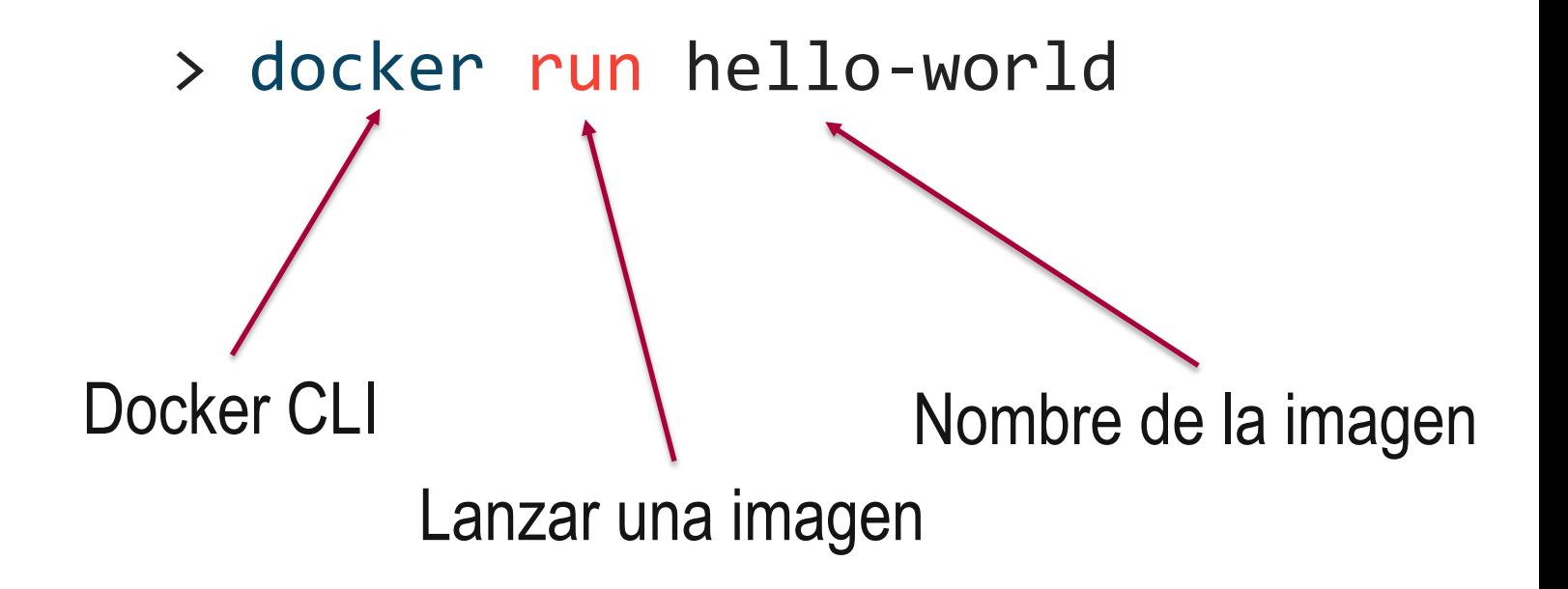

#### **¿Qué pasó?**

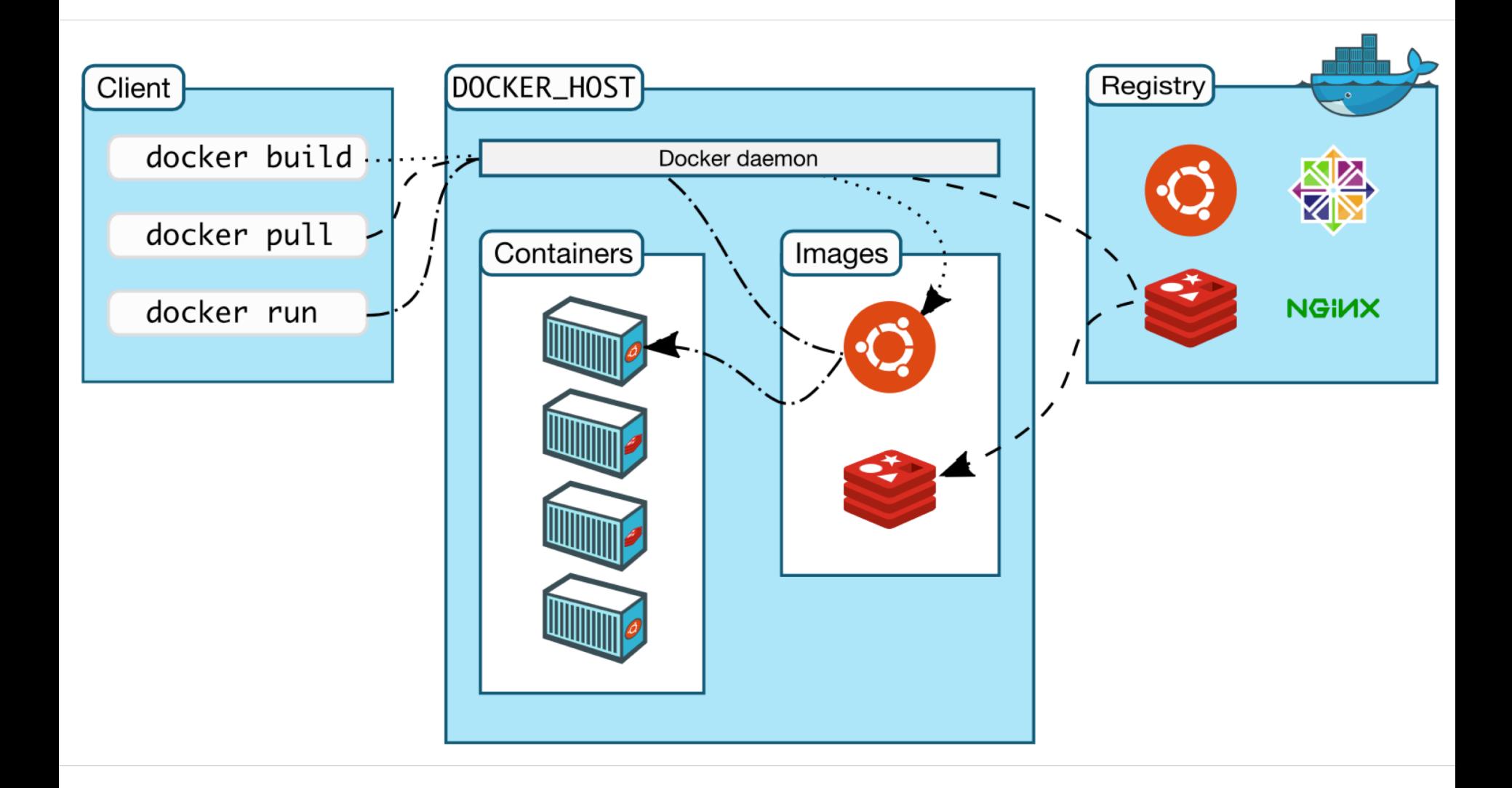

#### Otro ejemplo

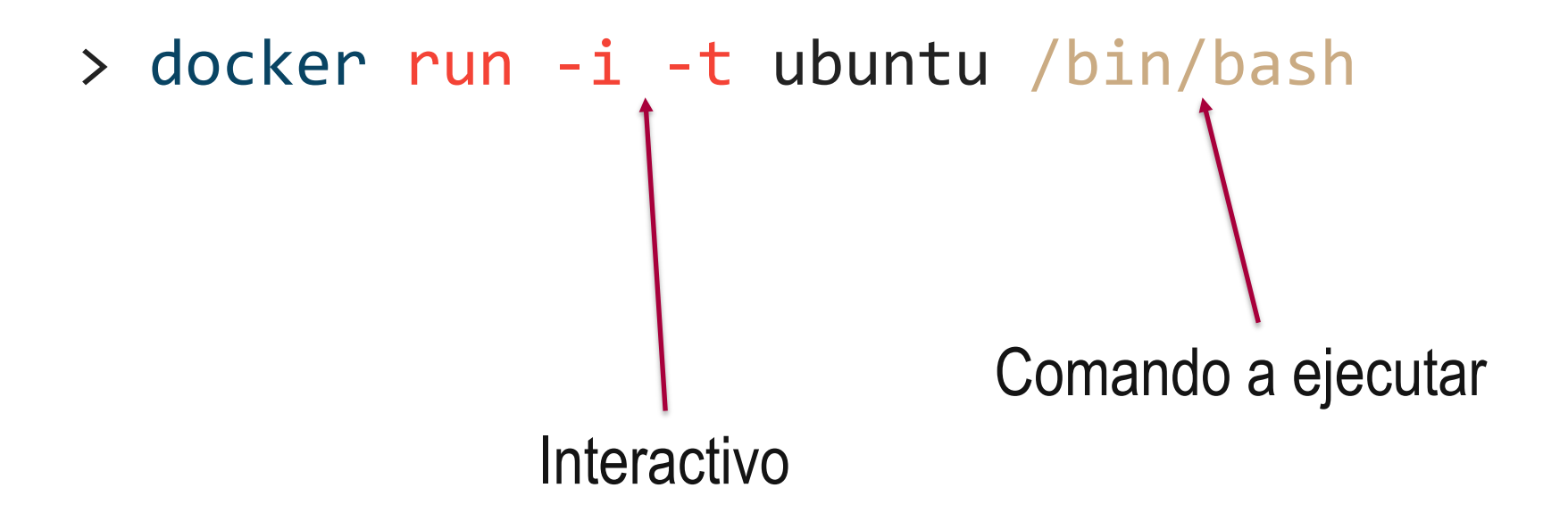

#### Otro más

Puerto local : Puerto contenedor > docker run -p 8000:80 -d kitematic/hello-world-nginx En segundo plano

#### **Otro más**

# > docker run -p 8010:80 -d -v **/c/Users/me/Desktop/nginx\_files**:**/website\_files** kitematic/hello-world-nginx

En Linux y Mac hay que poner la ruta completa. Si se usa Windows 10 hay que poner C:/Users…

Edita el index.html que ha aparecido en nginx\_files y prueba cómo se actualiza dinámicamente

¿Puedo tener más de una máquina?

### > docker ps

#### **Esta es una lista de comandos básicos:**

docker run -d -p 4000:80 friendlyname#Run "friendlyname" mapping port 4000 to 80 docker container ls # List all running containers docker container ls -a # List all containers, even those not running docker container stop <hash> # Gracefully stop the specified container docker container kill <hash> # Force shutdown of the specified container docker container rm <hash> # Remove specified container from this machine docker container rm  $$$ (docker container 1s -a -q) # Remove all containers docker image ls -a # List all images on this machine docker image rm <image id> # Remove specified image from this machine docker image rm  $$$ (docker image 1s -a -q) # Remove all images from this machine docker logs <containerName> # Shows the log of a container

#### **¿Y de dónde salen las imágenes?**

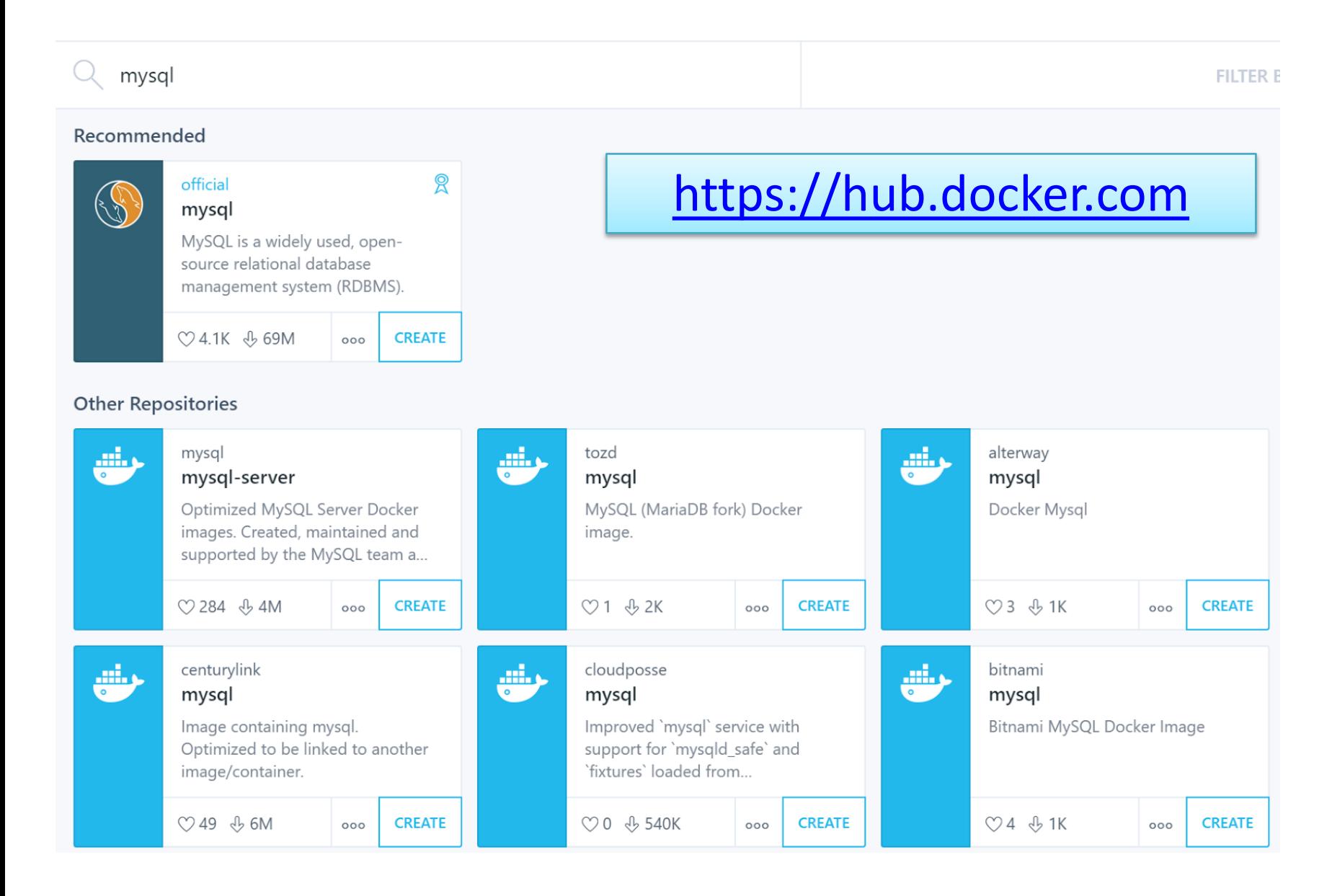

# **DOCKERIZANDO APLICACIONES**

#### **¿Qué queremos conseguir?**

• Tener empaquetada nuestra aplicación y sus dependencias en una imagen para poder desplegarla donde queramos simplemente con

## > docker run miAplicacion

#### **Imágenes de docker**

- Una imagen es una colección de archivos
- Se parte de una imagen base y luego se construyen imágenes personalizadas encima
- Un Dockerfile es un fichero que describe las instrucciones para construir una nueva imagen
- Las imágenes están en capas y cada capa representa un diff de la capa anterior

#### **Pasos para Dockerizar una aplicación**

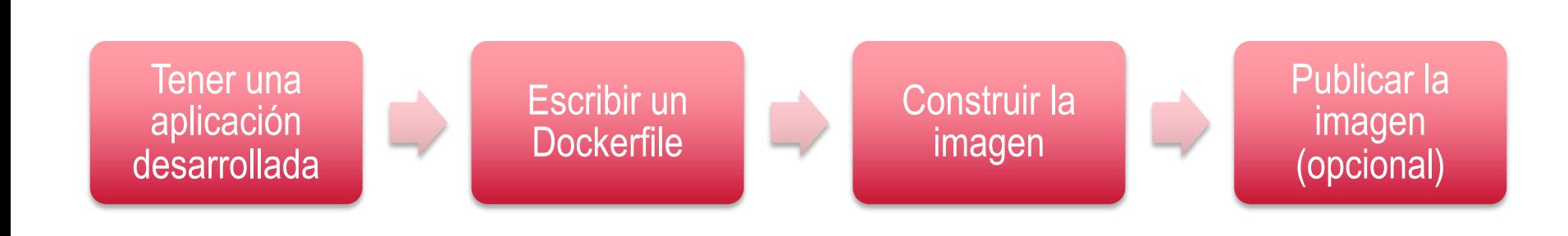

#### **Nuestra aplicación**

- Un "Hello world" hecho en Java con Spring MVC
	- Entrando en la ruta /greeting dentro de donde esté el WAR desplegado aparece un "Hola, mundo!"
	- Por ejemplo, si el WAR se despliega en hello-java-0.1.0, la ruta es hello-java-0.1.0/greeting/
- Se empaqueta en un WAR

#### **El Dockerfile**

# Base image FROM tomcat:8-jre8

# Copy war to tomcat path ADD target/hello-java-0.1.0.war /usr/local/tomcat/webapps

Consejos para escribir Dockerfiles: https://docs.docker.com/engine/userguide/engimage/dockerfile\_best-practices/

**Construimos la imagen y la comprobamos**

> docker build –t **javahello** .

> docker images

> docker run -it --rm -p 8080:8080 **javahello**

**Publicar nuestra imagen (opcional)**

• Hay que registrarse en DockerHub (http://hub.docker.com)

> docker login

> docker push **mi\_usuario/javahello**

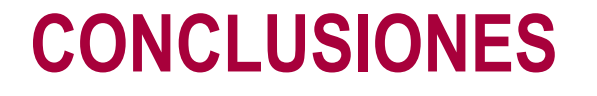

#### **¿Para qué me sirve Docker como desarrollador?**

- Entornos de desarrollo:
	- Compartibles
	- Seguros
	- Limpios
	- Extensibles
- Asegura el mismo entorno en:
	- Todos los desarrolladores
	- Pruebas
	- Producción
- Facilita gestionar varias versiones de una misma aplicación

#### **¿Para qué me sirve como administrador?**

- Despliegue independiente de la tecnología (Java, PHP, NodeJS…)
- Elimina inconsistencias entre entornos de desarrollo, prueba y producción
- Permite desplegar de forma similar en:
	- El portátil del desarrollador
	- En máquinas virtuales en un data center
	- En servidores cloud (AWS, Azure, DigitalOcean…)
	- En una mezcla de ellos
- Ofrece facilidades de escalado y gestión de clusteres

Y sobre todo...

## Es MUCHO más ligero que una Máquina Virtual

**En Docker se recomienda seguir el principio de responsabilidad única:**

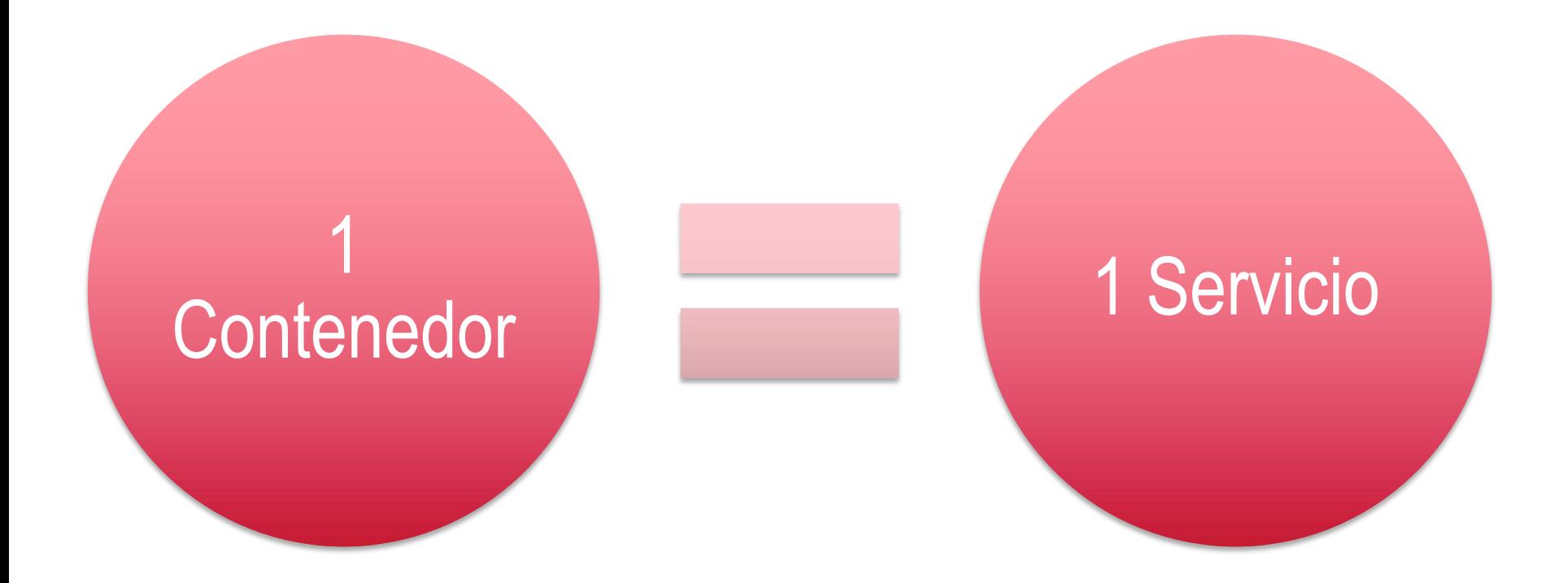

#### **Docker en la Universidad**

- Regístrate en http://dockr.ly/students y obtendrás:
	- Acceso al *Docker Student Ki***t**.
	- Últimas **novedades** y actualizaciones sobre Docker.
	- **Invitaciones** y códigos de **descuento** a **eventos** de Docker para estudiantes.
	- Posibilidad de conseguir **acceso prioritario** a betas y lanzamientos de productos.
	- Oportunidad de convertirte en *Docker Ambassador*.
	- Acceso al **canal de Slack** de Docker (#docker-students).

#### **Recursos**

- **Cursos**:
	- Laboratorios virtuales gratuitos: http://training.play-with-docker.com/
	- Cursos gratuitos oficiales: http://training.docker.com/category/self-paced-online
- **Libros**:
	- Docker Cookbook: http://shop.oreilly.com/product/0636920036791.do
	- Using Docker: http://shop.oreilly.com/product/0636920035671.do
	- Docker: Up & Running: http://shop.oreilly.com/product/0636920036142.do

#### **Agradecimientos**

• Parte de estas transparencias están muy inspiradas (incluso copiadas) de una presentación de Docker de Antonio Gámez (http://personal.us.es/agamez2/conferencias/docker-y-kubernetes-el-futuro-dela-distribucion-de-aplicaciones-en-la-nube/ )